# Seth SHAFER

## Polytera II

for flute, piano, and computer (2017-19)

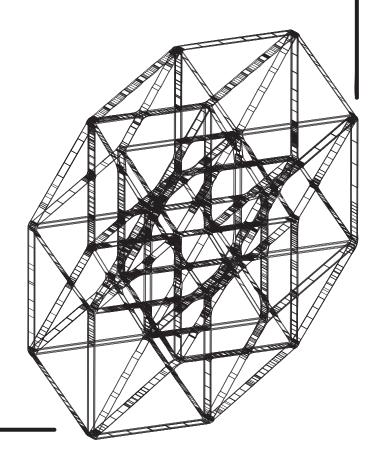

# Polytera II

(2017–19) for flute, piano, and computer

## Seth Shafer

## **Program Note**

*Polytera II* is the second in a series exploring high dimension shapes. The score is composed algorithmically and is generated interactively during the performance. The performers are asked to perform as accurately and expressively as possible as they sight-read. The piece "restarts" three times. Each time it resets I nudge the algorithm in a different direction. *Polytera II* was commissioned by Calliope Duo.

## **Performance Directions**

## Performance Overview

This piece uses real time notation and requires the performers to sight-read music as it is composed during the performance. The large-scale structure of the piece is predetermined while the surface details are decided by performer-mediated generative processes.

## Generative Notation and Sight-Reading

The notation for this piece is generated during performance. Microphones capturing each of the performers mediates the resulting notation and electronics. This score mechanism requires the performers to sight-read the notation in front of an audience. The performers should attempt to both read the music as accurately as possible and respond to and influence the computer's musical decisions.

## Diagram of the Score

The score for this piece is embedded in software and is read from a computer display. The following image shows an annotated version of the score:

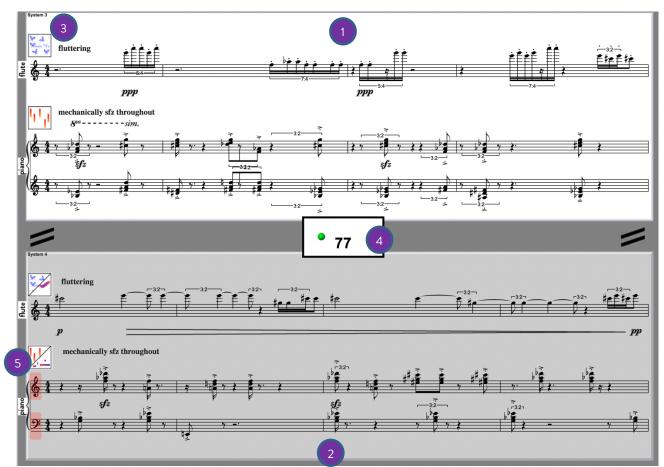

- Play the top and bottom staff systems alternatively. While you play one, the other refreshes with new material. You play the staff that is bright white.
- 2. The greyed-out staff shows you what you will play next.
- 3. Icons (see below)
- 4. Conductor/Tempo. Green ball moves in standard meter patterns. Tempo is displayed in the middle. Also displays upcoming tempo changes by turning green and displaying the new tempo (eg.  $77 \rightarrow 66$ ).
- 5. For the pianist, clef changes from the previous staff system are highlighted and notation for octave-displaced clefs are colorized.

### lcons

Style icons are provided for each staff system to help quickly communicate the type of music you will be playing. Some staff systems have one icon associated with it while others have a combination of icons. In the flute part, combination icons indicate that there is a mix of styles. In the piano part, combination icons indicate that the right and left hands have different styles.

Flute/Piano Icons:

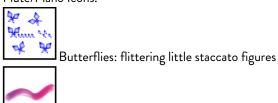

Lyrical: melodic figures, sustained with vibrato

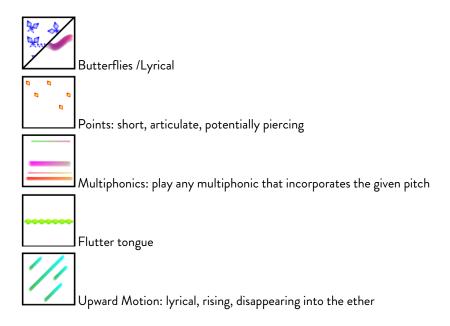

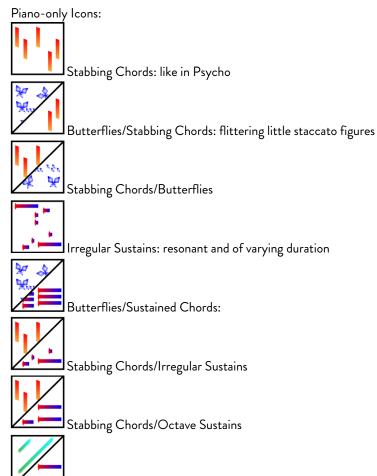

 $\blacksquare$ Upward Motion/Octave Sustains: lyrical, rising, disappearing into the ether

### Rehearsal and Sample Scores

This piece requires rehearsal despite the fact that you will be sight-reading during performance. Rehearsal with the software will give the performer a general sense of how the piece unfolds, what they might expect to play, and an ear for the types of interactions available between computer and performer.

#### **Further Questions**

Please address all further questions and concerns directly to the composer at <u>sethshafer@gmail.com</u>. Please contact directly for links to download the performance software and sample scores.

## Tech Rider

## **Technical Notes**

The following is needed to perform the piece:

- 1 computer or laptop to run the Max 8 (OS X) audio and score patches
- 2 stand-mounted displays and associated cables from which the performers will read notation
- 1 video splitter that takes a video signal (minimum 1280 x 1024px) and duplicates it across all displays
- 3 microphones, stands, and cables, one (1) for flute and two (2) for piano
- 1 audio interface connected to the computer with at least three (3) microphone inputs and two (2) outputs
- 2 loudspeakers

## Stage Diagram

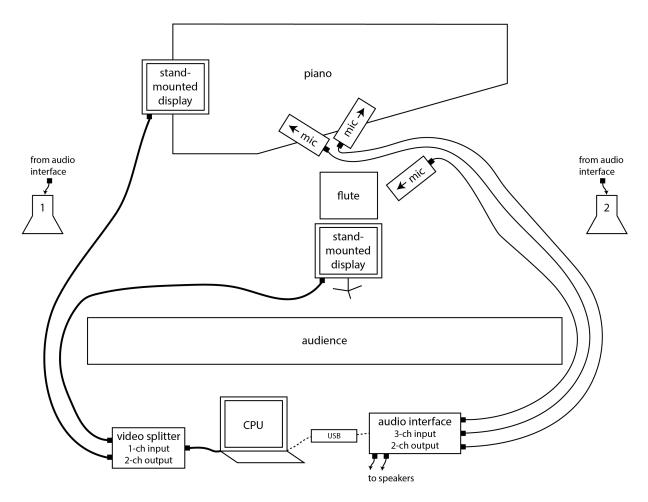

## Polytera II (2017–19)

### Software Patch Installation and Description

The software for this piece uses Max 8 (OS X). The following external packages need to be installed before opening the main patch:

• bach automated composer's helper 0.8.0.5 (included with performance patch)

This package must be extracted and placed inside the following directory:

~/Documents/Max 8/Packages

After installing *bach*, open the patches "\_Flute and Piano v.2.28 (audio)" and "\_Law of Fives v.3.0 (score).maxpat." Three windows will open: the audio patch window, the score patch window, and the notation window.

### Audio Patch Window

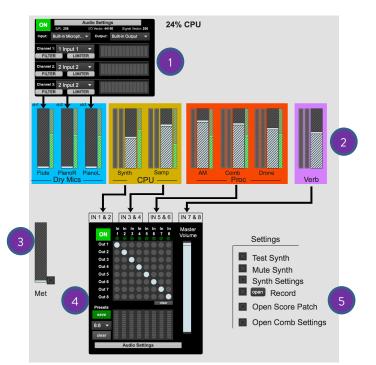

- 1. Microphone inputs. Input 1 = flute, Inputs 2-3 = piano (stereo miking).
- 2. Mixer section. Large faders send to outputs, small fader sends to reverb. Fader levels can be saved with the patch.
- 3. Metronome for rehearsal purposes only.
- 4. Audio outputs. 8 mix inputs (from faders) can be routed to 8 (or less) physical outputs. The piece is intended for stereo loudspeaker projection, but multiple outputs allow for optional multichannel hardware mixing/recording.
- 5. Additional settings including a multichannel recorder for capturing the raw signals from the microphones and the CPU (pre-fader).

#### Score Patch Window

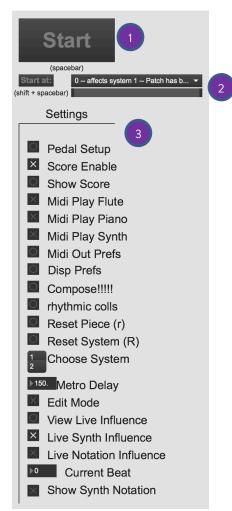

- 1. Press to start or stop the piece. You may also use spacebar. Lowercase "r" resets the piece back to the beginning.
- 2. Rehearsal system: choose starting location, watch the progress bar for the location to load, choose "Start at" or press shift + spacebar.
- 3. Additional settings: use for troubleshooting only. They will default to appropriate performance settings.

### Automatic Documentation

The software will make two forms of documentation automatically each time the piece is started.

- Screenshots: Each time the notation is refreshed the system will request a screenshot. The resulting image files will be named by their timestamp. This will be stored on the Desktop in a new folder called "ScreenRecorder." This folder and screenshot images can be deleted without harming the patch.
- MIDI: Each time the piece is started the system will record a standard MIDI file with the flute, piano, and computer parts. The resulting MIDI file will be named by its timestamp and stored on the Desktop in a new folder called "MIDIRecorder." This folder and MIDI files can be deleted without harming the patch.

## Polytera II for Callope Duo

Seth Shafer

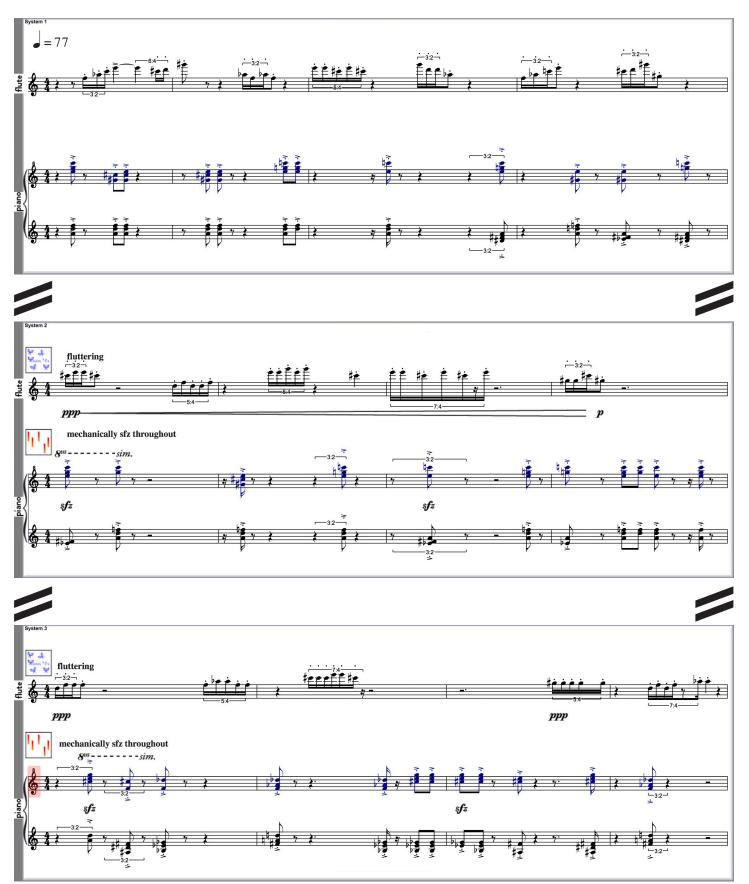

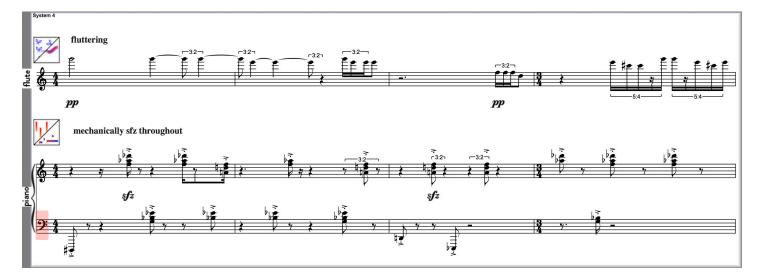

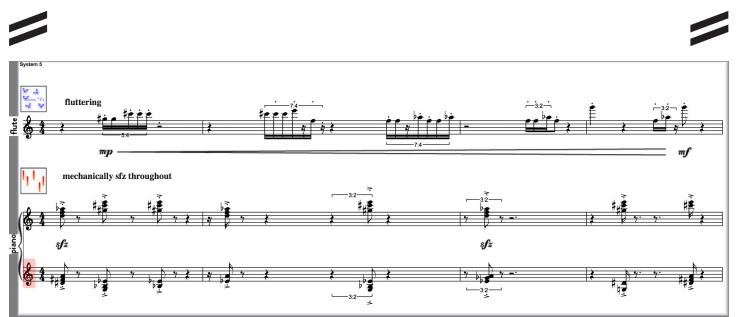

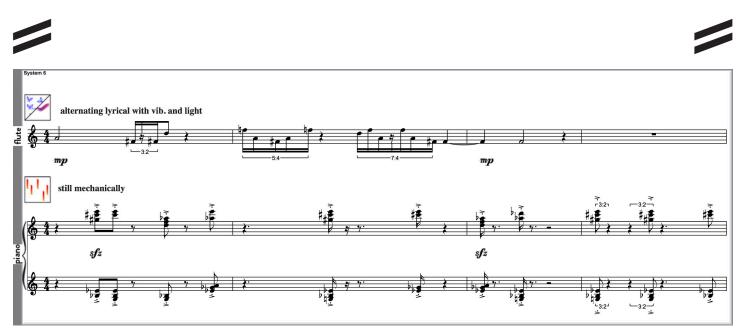

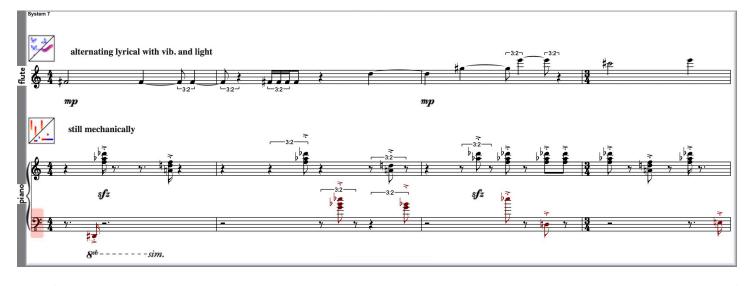

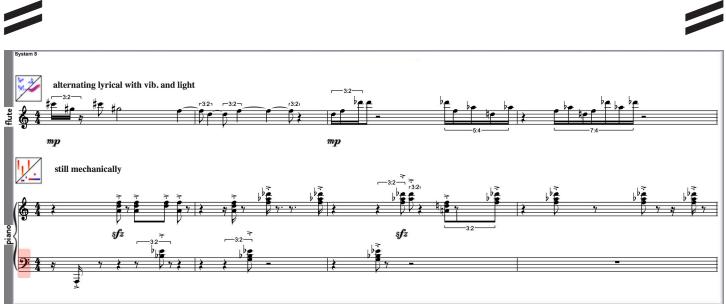

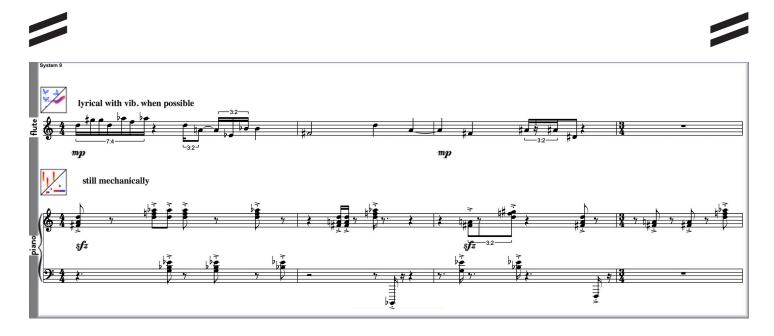

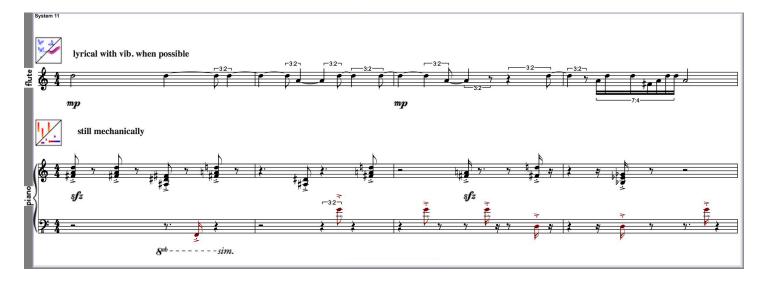

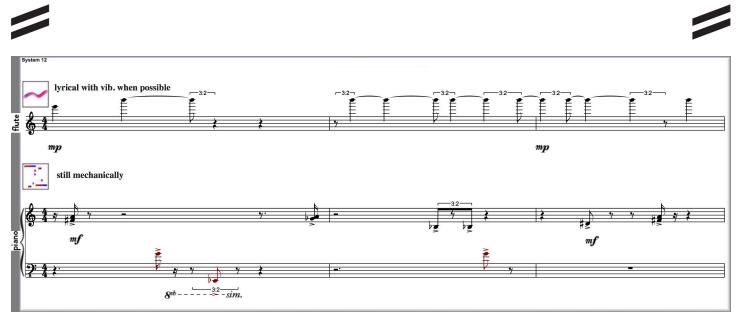

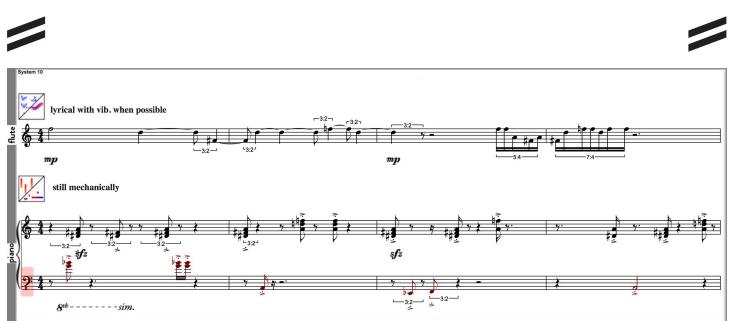

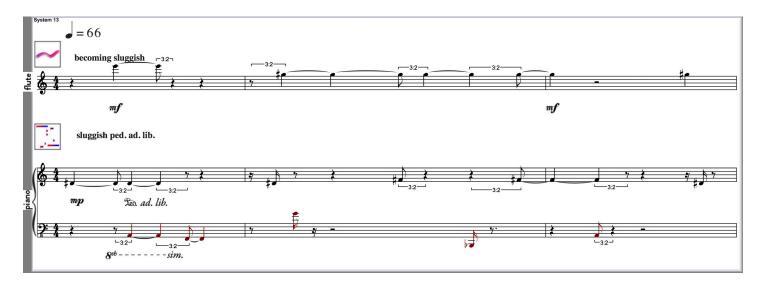

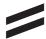

System 14

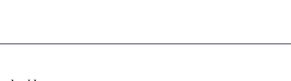

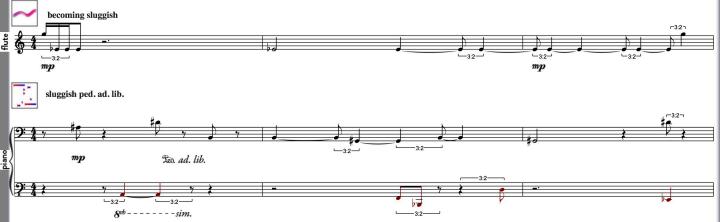

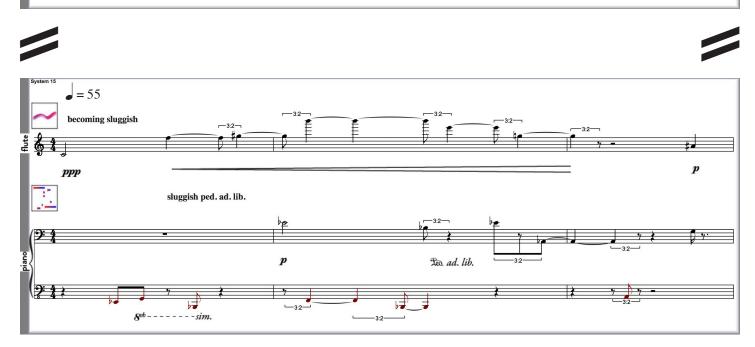

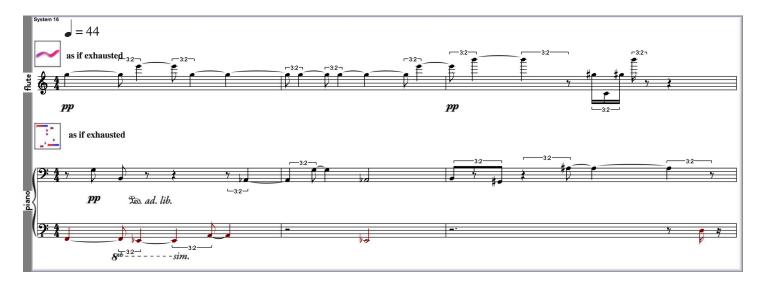

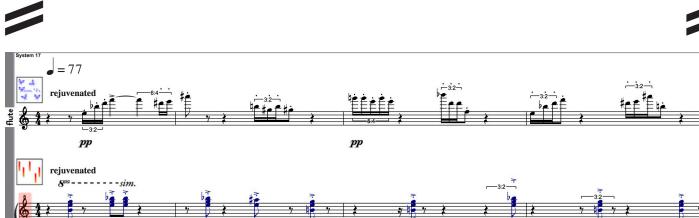

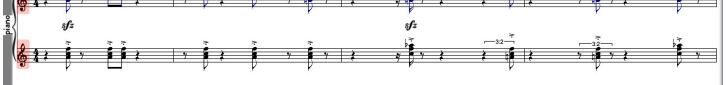

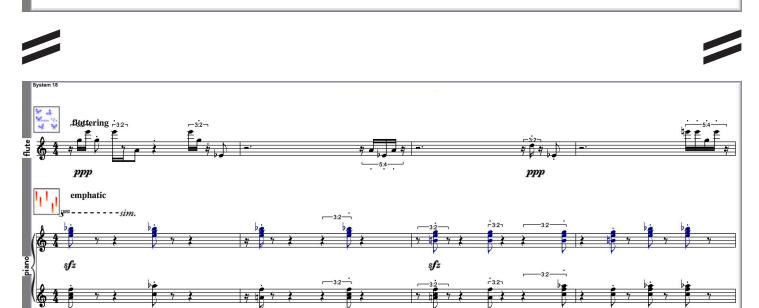

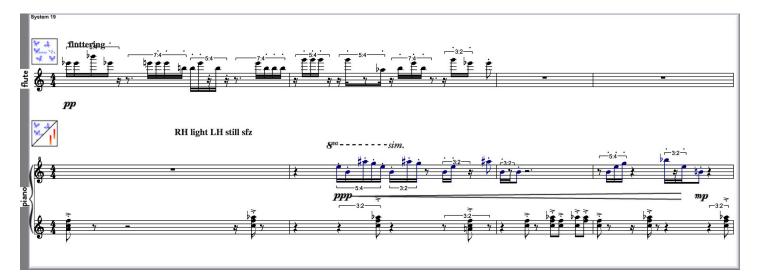

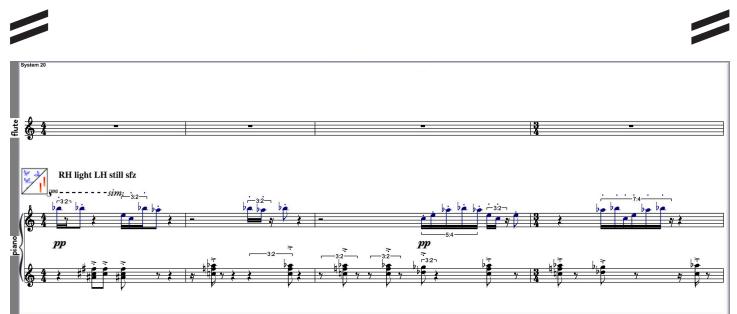

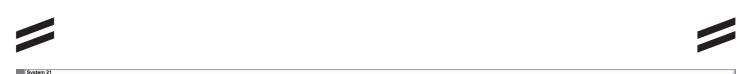

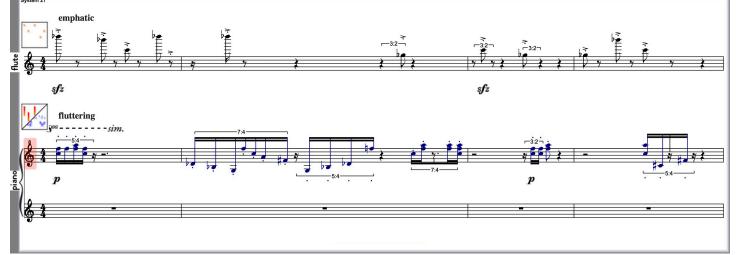

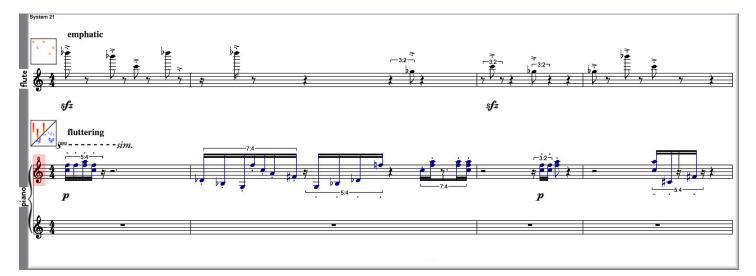

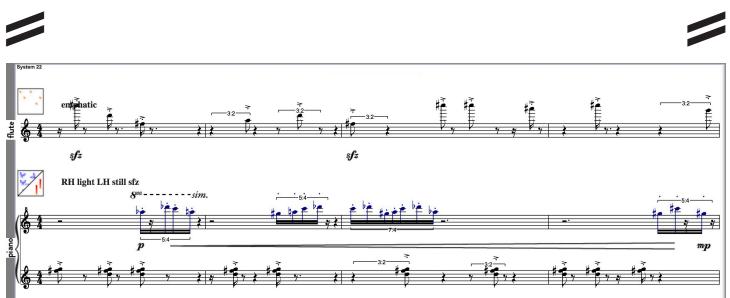

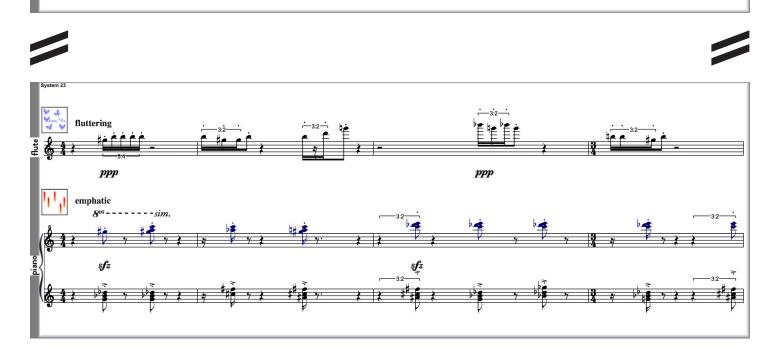

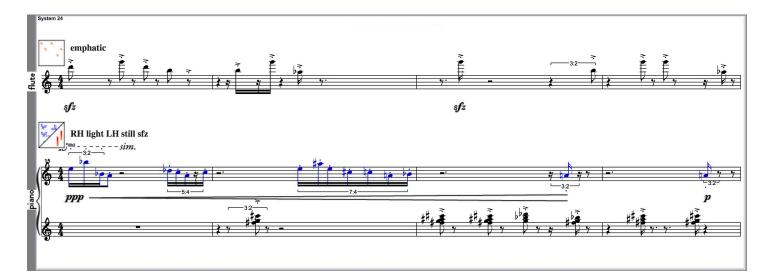

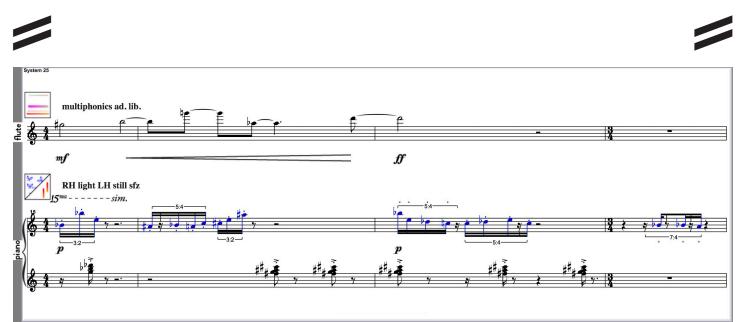

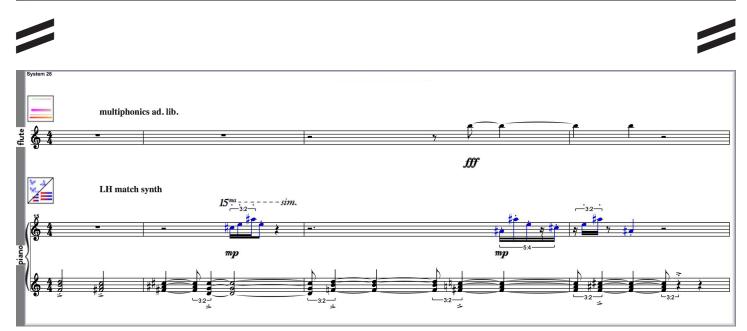

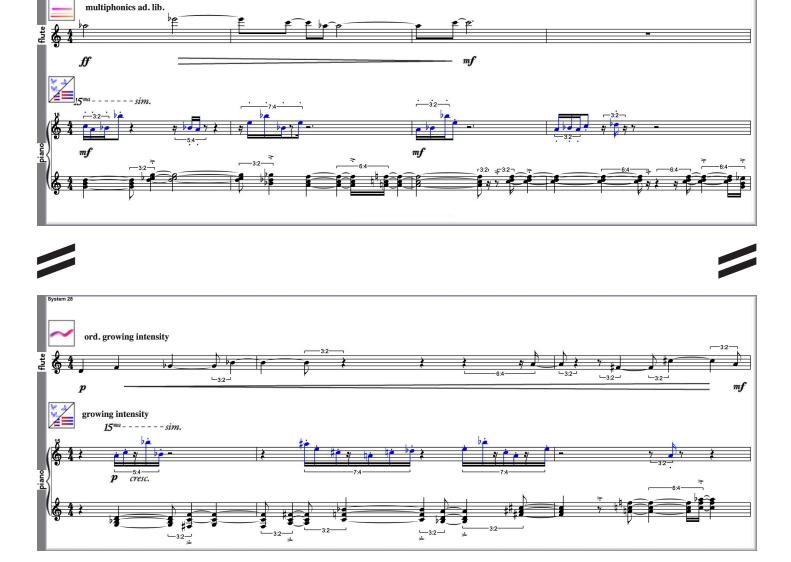

System 27

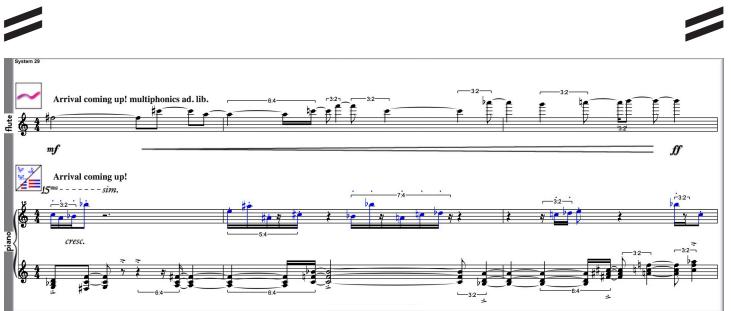

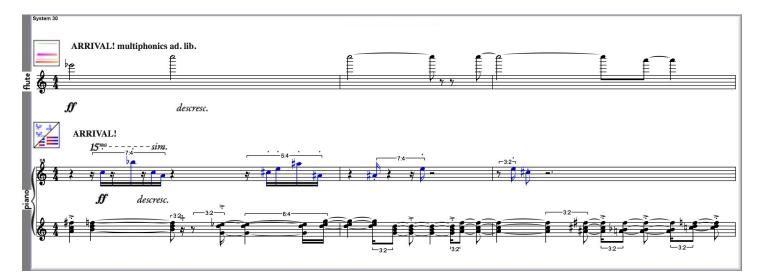

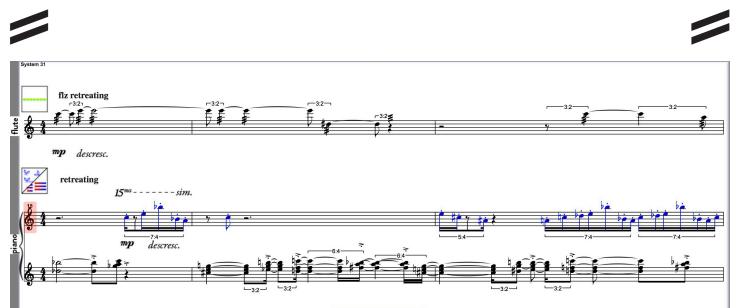

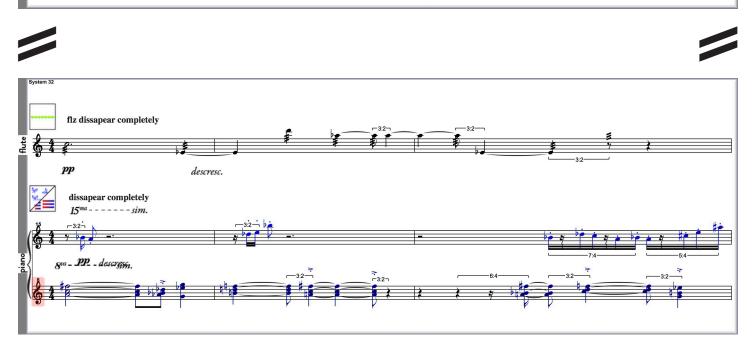

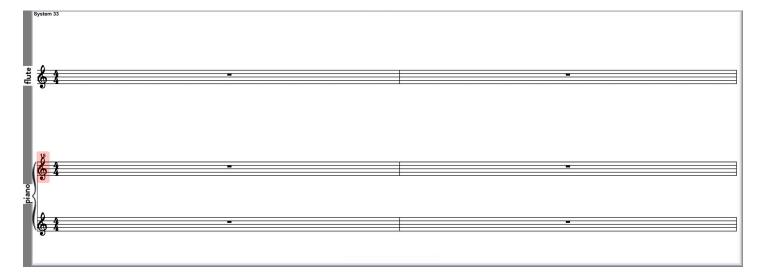

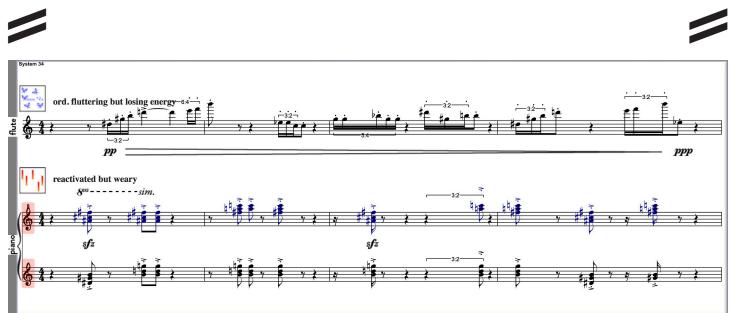

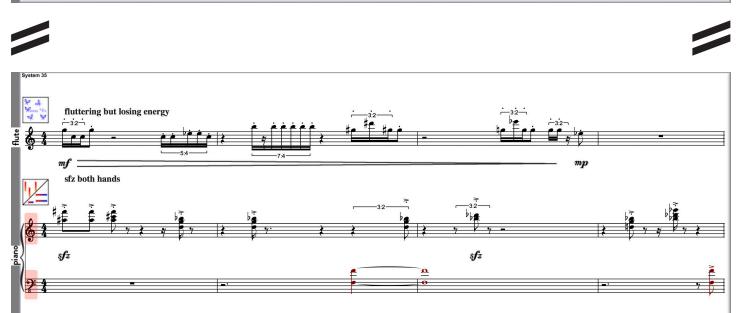

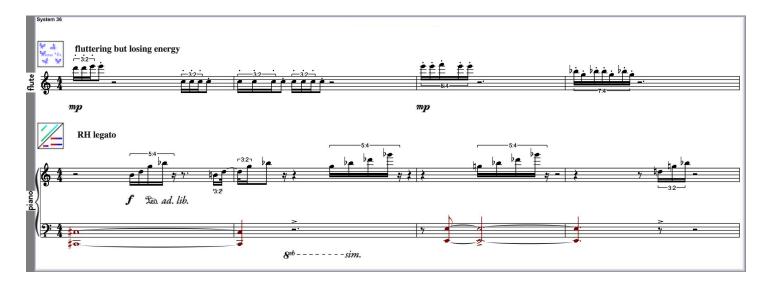

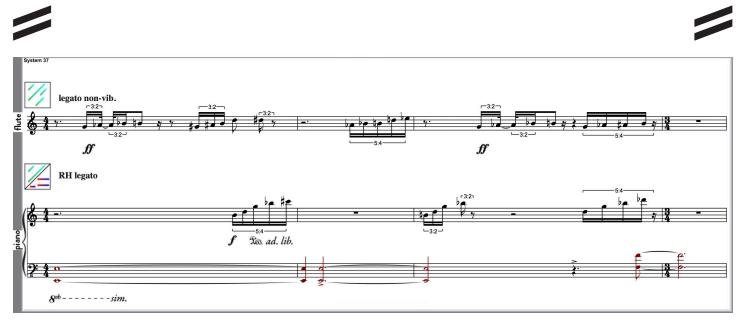

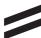

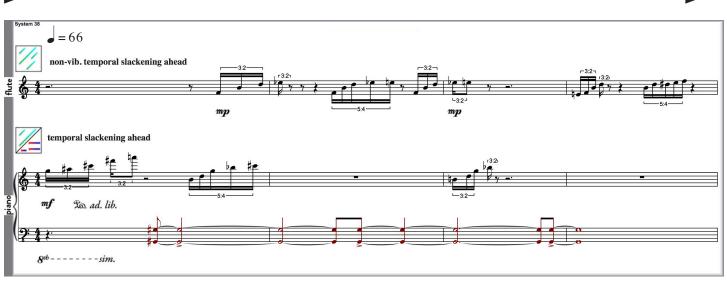

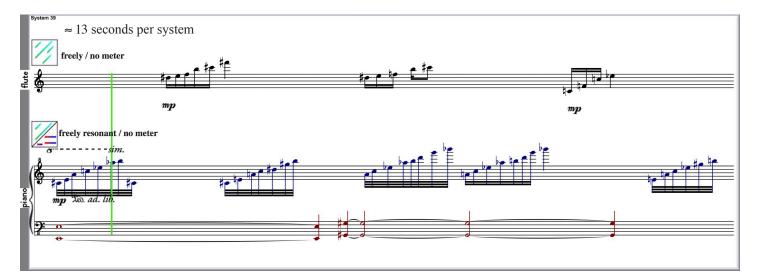

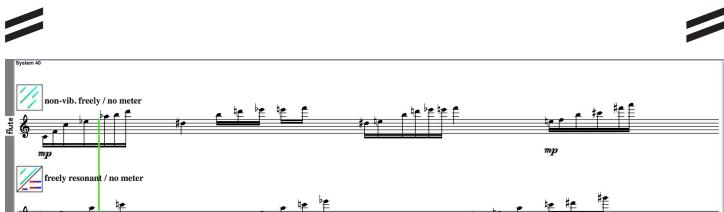

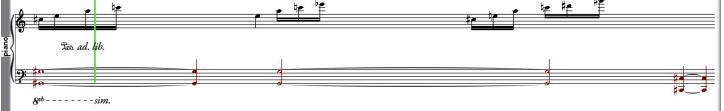

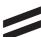

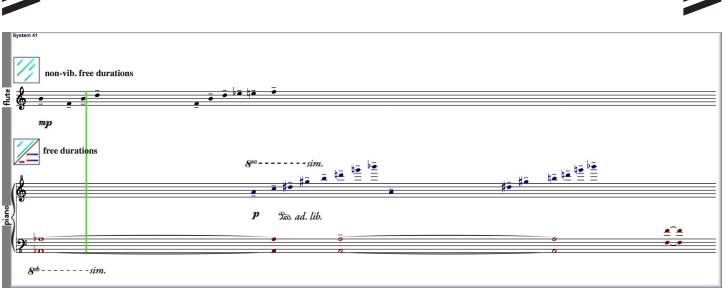

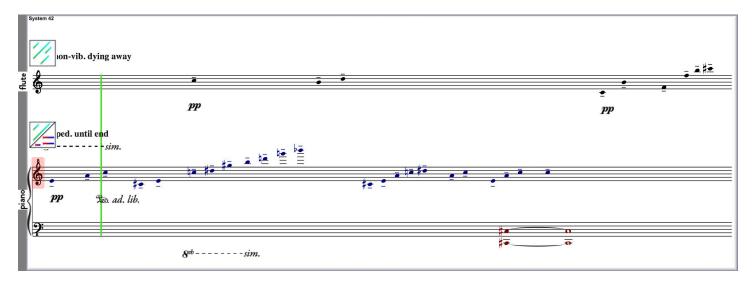

## 

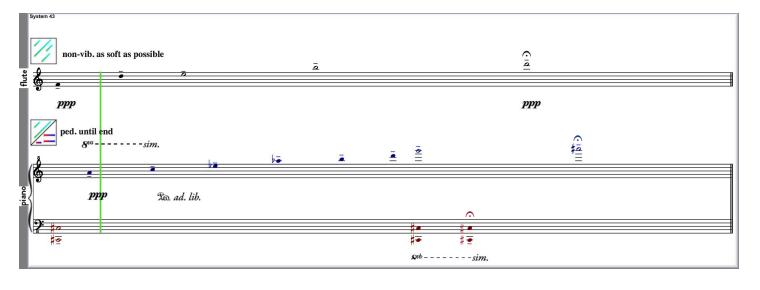

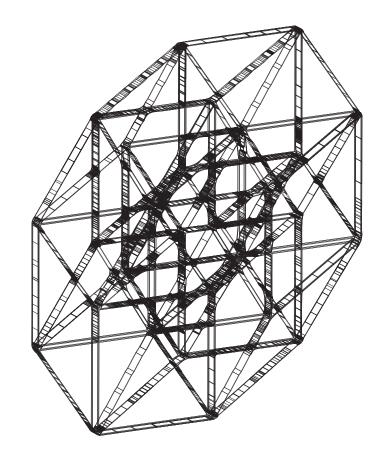